# PH ABYSS

## **Manuale d'istruzioni**

**Versione 2.0**

### **Prefazione**

A quali profondità possiamo scendere? Cosa ci aspetta all'arrivo? Quali storie fantastiche racconteremo al nostro ritorno? Queste sono le domande che guidano l'audace avventuriero e rinvigoriscono l'ambizione dell'inventore curioso. Finalmente è arrivata la ricompensa per tutti gli Audio Engineer impegnati in infinite e infruttuose ricerche per trovare il Santo Graal dei compressori. Benvenuti nell'Abisso!

Insoddisfatti dalla prospettiva di progettare un compressore che semplicemente superi la qualità sonora di qualsiasi altro processore disponibile nel mondo software e hardware, le menti dei progettisti di Pulsar Modular hanno cercato di superare le sfide in ogni aspetto di Abyss. L'attacco e il rilascio possono supportare tempi di 1 microsecondo e mantenere una stabilità affidabile? La threshold può reagire in modo stabile e musicale a ogni dettaglio, anche quando è impostata su -50 dB? Può Abyss competere con tutta la grinta e la potenza, la solidità e la musicalità, la gentilezza e la dolcezza, l'apertura e il groove che solo i migliori compressori hardware possono donare per riportare ogni Mix alla vita? Le domande che ispirano l'immaginazione, l'ingegno e la creazione abbondano quando i confini vengono superati. Ideare, progettare, costruire, perfezionare e nutrire Abyss è stato davvero un viaggio lungo secoli.

Produttori, ingegneri e artisti moderni non dovrebbero essere vincolati dalla necessità di comprendere le diverse caratteristiche offerte dalla moltitudine di topologie dei compressori hardware. Non dovrebbero essere obbligati a tradurre e usare queste informazioni per selezionare il compressore giusto per lo scopo giusto. I limiti fisici della progettazione hardware utilizzata lo hanno reso necessario in passato. Puoi scegliere un VCA compressor quando vuoi più aggressività e più punch. Un Opto comp se vuoi un'azione più fluida, pulita e aperta. Un Vari Mu se vuoi seguire il pulsare ritmico della song. Abyss mette completamente da parte le regole e i vincoli imposti fisicamente, permettendo di esibire magistralmente qualsiasi caratteristica desiderata. Aggressivo, incisivo, morbido, aperto, con più respiro, denso, pulito, sporco... è tutto qui a portata di mano. Abyss realizza il sogno di avere una connessione diretta con l'audio in transito senza complicati tecnicismi.

Immergiti e sperimenta gli infiniti colori, sfumature e caratteristiche che Abyss dona magnificamente al tuo audio. È progettato per essere ugualmente a suo agio sia sulle singole tracce e strumenti che sui gruppi, sui ritorni effetti e anche sul mix bus. Abyss è stato creato per soddisfare tutte le tue esigenze in fase di mix e di mastering, sia stereo che a stem.

Now, more than ever - Pulsar Modular - **The sound is unbelievable.**

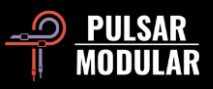

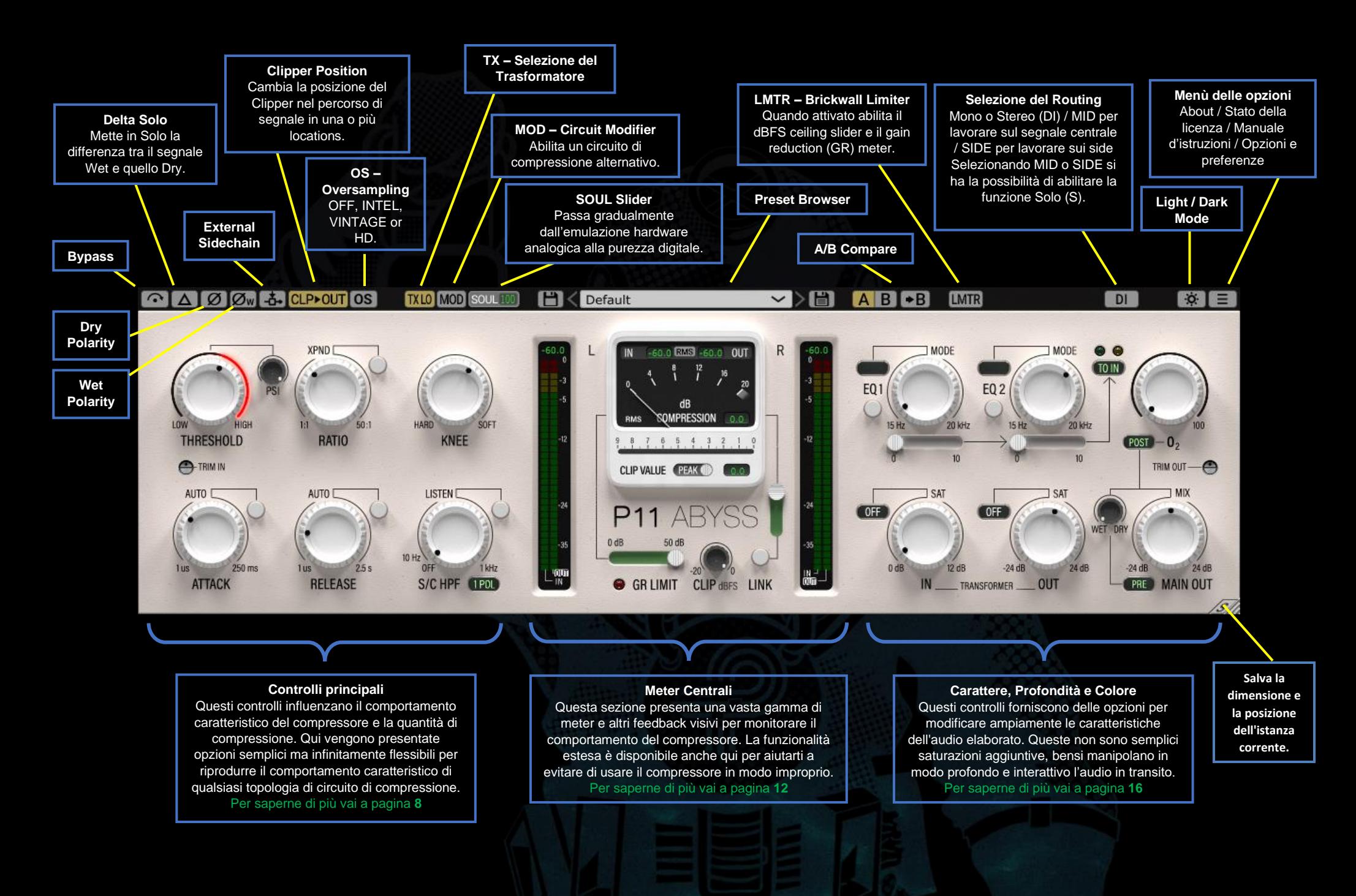

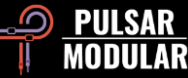

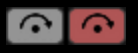

Cliccando il tasto di Bypass il plugin viene disattivato e l'audio passa inalterato.

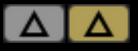

Delta solo ti permette di sentire la differenza (o il "delta") tra il segnale wet e quello dry. Questo ti consente di ascoltare esattamente ciò che il plug-in sta aggiungendo o rimuovendo dal segnale dry non elaborato.

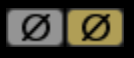

Il tasto Dry Polarity inverte il segnale audio dry.

**IOW** Il tasto Wet Polarity inverte il segnale di ingresso al compressore in modo che tutta l'elaborazione interna venga applicata al segnale invertito.

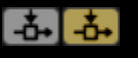

**IL 1.** Il pulsante external sidechain consente l'uso di una sorgente esterna come segnale che innesca la compressione. Consulta la documentazione della tua DAW per le opzioni e le istruzioni riguardanti l'utilizzo di una sidechain esterna.

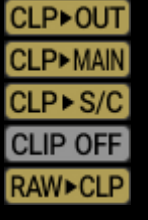

Il pulsante di selezione del clipper cambia la posizione del clipper stesso rispetto agli altri controlli nel percorso del segnale.

Fai clic sul pulsante sinistro del mouse per passare all'opzione successiva. Fai clic con il pulsante destro

del mouse per tornare all'opzione precedente. Tieni premuto il tasto Shift e fai clic con il pulsante sinistro del mouse per spegnare il clipper (CLIP OFF) da qualsiasi posizione.

 *Nota: per brevità, come menzionato altrove in questo documento, le manopole TRANSFORMER IN e TRANSFORMER OUT saranno chiamate T. IN e T. OUT.*

CLP ► OUT: il percorso del segnale sarà T. IN >> COMPRESSOR >> CLIP >> T. OUT >> MIX >> MAIN OUT. Questa è la posizione predefinita del clipper. Usa questa opzione per livellare il segnale dopo la compressione ma prima dell'uscita, per ottenere un controllo preciso sul segnale in uscita anche usando il compressore in modo estremo.

CLPMAIN: il percorso del segnale è T. IN >> COMPRESSOR >> T. OUT >> MIX >> CLIP >> MAIN OUT. Usa questa opzione per ottenere un suono "larger than life", ottenuto dalla spinta del segnale nel clipper che contemporaneamente lo trattiene in uscita.

CLPS/C: il clipper è posizionato prima del sidechain. Il percorso del segnale è T. IN >> COMPRESSOR >> T. OUT >> MIX >> MAIN OUT. Usalo se vuoi mantenere il segnale in uscita non influenzato dal clipper ma vuoi comunque che la threshold sia controllata da un segnale uniforme.

CLIP OFF: clipper spento. Ciò consente al segnale di andare oltre lo 0 dBFS senza essere soggetto al clipping.

RAW ► CLP: il percorso del segnale è CLIP >> T. IN >> COMPRESSOR >> T. OUT >> MIX >> MAIN OUT. Utilizza questa opzione se vuoi un segnale clippato in modo udibile che sia anche molto controllato prima di raggiunge la threshold.

La funzione di oversampling consente a P11 Abyss di **OS OS** operare facoltativamente ad un multiplo della frequenza di campionamento dell'host.

Quando l'oversampling è disattivato, Abyss funziona con latenza zero alla frequenza di campionamento dell'host (x1).

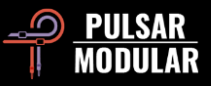

Quando l'oversampling è attivo, sono disponibili diverse opzioni. Vedere le descrizioni della modalità INTEL, della modalità VINTAGE e della modalità HD qui di seguito.

 $[INTER]$ La modalità INTEL (intelligente) funziona al doppio della frequenza di campionamento dell'host (x2). Scansiona l'intero spettro di frequenze e attenua eventuali segnali di aliasing. La quantità di elaborazione applicata da questo filtraggio avanzato dipende fortemente dal segnale e dalla quantità di lavoro di Abyss.

**VINTAGE** La modalità VINTAGE funziona al doppio della

frequenza di campionamento dell'host campione (x2). Applica filtri uniformi alle frequenze più alte per mantenere una classica caratteristica attenuata e consente a qualsiasi segnale di aliasing di rimanere non filtrato. Ciò offre la possibilità di combinare in modo creativo un'estremità superiore dolce e vintage con una moderna distorsione non-armonica. Questo è più efficace con frequenze di campionamento di 44,1 kHz o 48 kHz.

La modalità HD funziona a una frequenza di (HD) campionamento interna di 384 kHz. Questa modalità utilizza la stessa strategia di filtraggio della scansione a frequenza completa della modalità INTEL. L'elevata frequenza di campionamento e il meccanismo di filtraggio rendono questa opzione di altissima qualità con un carico della CPU sorprendentemente efficiente. Questa modalità è ugualmente adatta sia al mastering che alle tracce chiave durante il mix.

Per ottenere l'oversampling HD, Abyss applica la seguente logica:

- Host a 44,1 e 48 kHz, oversampling a x8
- Host a 88,2 e 96 kHz, oversampling a x4
- Host a 176,4 e 192 kHz, oversampling a x2 disabilitando l'HD e abilitando le modalità INTEL o VINTAGE
- Host a 384, oversampling disabilitato

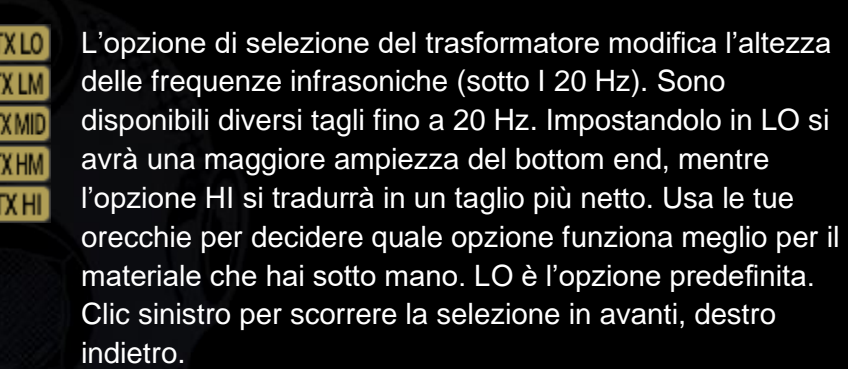

**MOD** MOD Quando premuto abilita un circuito alternativo basato su uno stadio di preamplificazione in Classe A/B con comportamento di compressione ottimizzato a mano da Ziad Sidawi, progettista capo di Pulsar Modular.

Come nel caso di tutto l'hardware di qualità, il SOUL è SOUL il suono distintivo dell'audio che passa attraverso il dispositivo senza che alcun parametro sia attivato.

Lo slider SOUL va dal 100% dove si può apprezzare tutto il carattere analogico di Abyss, fino allo 0% dove il segnale si avvicina alla purezza del digitale, pur mantenendo l'essenza del carattere del plugin. Tra questi estremi, possiamo apprezzare ogni tipo di comportamento analogico possibile, non facilmente ottenibile nel mondo dell'hardware.

 *Suggerimento: impara a conoscere davvero MOD, PSI, SOUL e O2. Questi controlli sono al centro del modo in cui Abyss è in grado di emulare i dispositivi hardware più amati, dalle armi* 

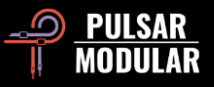

*segrete delle leggende del mix ai processori dal design più squisito utilizzati dai migliori ingegneri di mastering del mondo.*

 *Tip: Prova a percepire come SOUL controlla la ricchezza delle caratteristiche del dispositivo nel nostro No-nonsense Audio Workshop [https://www.youtube.com/watch?v=EEA\\_KC6pXpo](https://www.youtube.com/watch?v=EEA_KC6pXpo)*.

**HK** Default

 $\sim$   $\ge$   $\equiv$   $\mid$ Il browser dei preset

consente di modificare il preset attualmente selezionato utilizzando l'icona di salvataggio a sinistra del browser (direct save) o di creare nuovi preset utilizzando l'icona di salvataggio a destra del browser (salva con nome...). Un asterisco rosso**\*** apparirà accanto all'icona di salvataggio a sinistra per indicare che il preset caricato è stato modificato e può essere sovrascritto.

 *Suggerimento: scopri e goditi la sezione Guida ai preset di questo documento. Questa sezione contiene descrizioni dettagliate di alcuni dei preset inclusi e fornisce indicazioni su come il designer del preset consiglia di lavorare. Dove le descrizioni non sono incluse, regola la threshold in base alla gain reduction che vuoi ottenere come punto di partenza e modifica gli altri parametri partendo da lì. C'è una buona probabilità che il designer del preset non avesse in mente 0,5 dB di GR con un preset chiamato "Crush"!*

**AB A/B** consente la memorizzazione temporanea di diverse impostazioni per un rapido confronto. Il pulsante freccia consente di copiare il lato attivo sul lato inattivo.

 *Suggerimento: quando si confrontano le impostazioni, cliccare sul pulsante A/B per alternare le due impostazioni. È un singolo pulsante, quindi non è necessario spostare il mouse per alternare le due impostazioni. Questo semplifica il confronto senza sapere* 

*quale delle due impostazioni è selezionata; ti consigliamo di farlo con gli occhi chiusi per la massima concentrazione sul sound.*

**LMTR** [0.0 dBFS] GR 0.0dB] Abyss dispone di un brickwall limiter in stile analogico posizionato dopo MAIN OUT nel percorso del segnale.

Il limiter non consente al segnale di superare il valore dBFS impostato. Si noti tuttavia che, poiché si tratta di un limitatore di tipo analogico, potrebbero verificarsi degli overshoot. Spingendo il segnale nel limiter si ottiene una colorazione molto leggera ma densa.

Il ceiling può essere impostato su un valore compreso tra 0 e -18 dBFS.

Il pulsante del routing commuta l'elaborazione SIDE **DI MID** tra mono o stereo (DI), mid (MID) o side (SIDE).

Abyss non esegue l'elaborazione del canale M/S all'interno della stessa istanza del plug-in. In questo caso sarà necessario aprire due istanze, una per MID e una per SIDE, nel caso si vogliano processare entrambi i canali.

Quando si lavora in modalità MID o SIDE, Abyss avrà in uscita i canali combinati (uno elaborato e l'altro no) in modo da ascoltare l'elaborazione nel contesto di un mix stereo. Se vuoi isolare il canale premi il tasto S.

Il pulsante S (non disponibile se è selezionato DI) consente ISI di ascoltare separatamente i segnali mid o side. Il pulsante S lampeggerà mentre è attivo per ricordarti che sta isolando il canale.

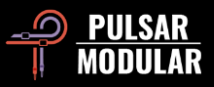

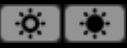

Commuta la user interface del plugin dalla modalità chiara alla modalità scura. La modalità chiara è

abilitata come impostazione predefinita.

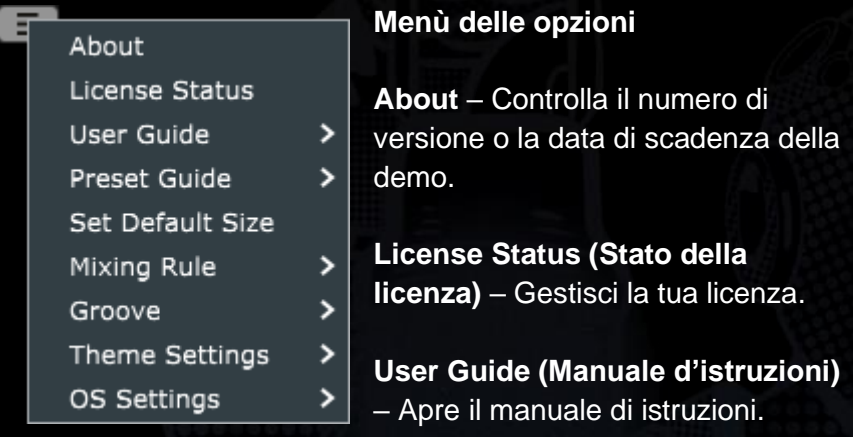

**Preset Guide (Guida ai preset)** – Apre la guida ai preset. La guida ai preset fornisce numerose informazioni su come utilizzare in modo efficace i preset di P11 Abyss. I preset Signature sono facilmente identificabili dalle iniziali del designer, che appaiono alla fine del nome del preset. Entra nella mente del designer, scopri l'intenzione dietro ogni preset, ottieni consigli su come adattarli al tuo materiale e impara qualcosa di utile lungo il percorso.

**Set Default Size (Dimensione di default)** – Imposta la dimensione predefinita per le nuove istanze del plugin sulla dimensione dell'istanza corrente. Questa è un'impostazione globale. Le istanze esistenti non saranno interessate.

**Mixing Rule** – Imposta il comportamento WET / DRY MIX su una delle seguenti opzioni:

- Linear: questa è la regola di mix tradizionale comunemente usata da molti plugin. Il livello dry è uguale al guadagno massimo meno il livello wet.
- Balanced: con MIX al 50%, i segnali dry e wet sono entrambi a pieno guadagno, con conseguente aumento del livello rispetto a Linear. Ruotando MIX in senso antiorario verso WET, il livello dry viene diminuito. Ruotando MIX in senso orario verso DRY, il livello di wet diminuisce.
- Sin3dB: utilizza una legge sinusoidale di pari potenza di 3 dB, il che significa che con MIX al 50%, il segnale avrà un aumento di guadagno di 3 dB. La relazione tra segnale dry e wet è simile a quella dell'opzione Linear, tuttavia i livelli vengono regolati utilizzando una pendenza a forma di onda sinusoidale.
- Sin6dB: utilizza una legge sinusoidale di pari potenza di 6 dB. Con MIX al 50%, il comportamento è vicino al livello dell'opzione Linear. Come per Sin3dB, i livelli vengono regolati utilizzando una forma d'onda sinusoidale. Tuttavia, il comportamento è meno intrusivo e più naturale rispetto all'opzione Sin3dB, con un funzionamento un po' più simile all'opzione Linear.

 *Suggerimento: prova Sin3dB o Sin6dB per effetti di filtro a pettine più creativi, e Linear o Balanced per un comportamento di mix classico.*

**Groove** – Questa impostazione influisce sul modo in cui le curve di attacco e di rilascio interagiscono con il materiale audio. Con Groove disabilitato, il compressore si conforma ai valori esatti impostati per attacco e rilascio. Con Groove abilitato, entrano in gioco il valore di ratio e la riduzione del guadagno in tempo reale,

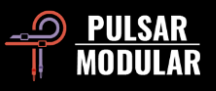

influenzando il modo in cui il compressore interpreta i valori di attacco e rilascio. Sono disponibili le seguenti opzioni:

- Attack: quando abilitata, l'attacco si comporta in modo quasi elastico, esibendo un movimento di espansione, pur essendo contemporaneamente costretto in un range ristretto. Al contrario, quando disabilitato, l'attacco agisce in modo rigido sui transienti.
- Release: quando abilitata, l'audio spinge contro la curva durante il rilascio, provocando una leggera deformazione con un movimento oscillante vincolato. Al contrario, quando disabilitato, la curva e I tempi vengono rispettati rigorosamente senza alcuna deformazione.

 *Tip: Sperimenta con differenti combinazioni di Attack e Release di Groove. Differenti situazioni e materiale audio potrebbero richiedere differenti approcci!*

 *Tip: Impara a 'sentire' il circuito Groove nel nostro No-nonsense Audio Workshop al link [https://www.youtube.com/watch?v=EEA\\_KC6pXpo.](https://www.youtube.com/watch?v=EEA_KC6pXpo)*

**Theme Settings** – Cambia la maschera e controlla il tema visivo desiderato in base alle seguenti scelte:

- Bright: usa sempre Il tema Bright.
- Bright: usa sempre Il tema Dark (blue).
- Grey: usa sempre il tema Grey.
- Preset: la scelta fra Bright, Dark e Grey verrà conservata e richiamata da ogni preset. Quando questa opzione è in uso, un pulsante di selezione del tema verrà visualizzato accanto al pulsante del menu Opzioni.

**OS Settings** – Imposta le opzioni per l'oversampling:

• OS Skips Clipper: quando questa opzione è selezionata, il circuito del clipper viene separato dall'oversampling routine, con risparmio di CPU.

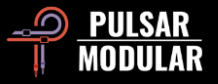

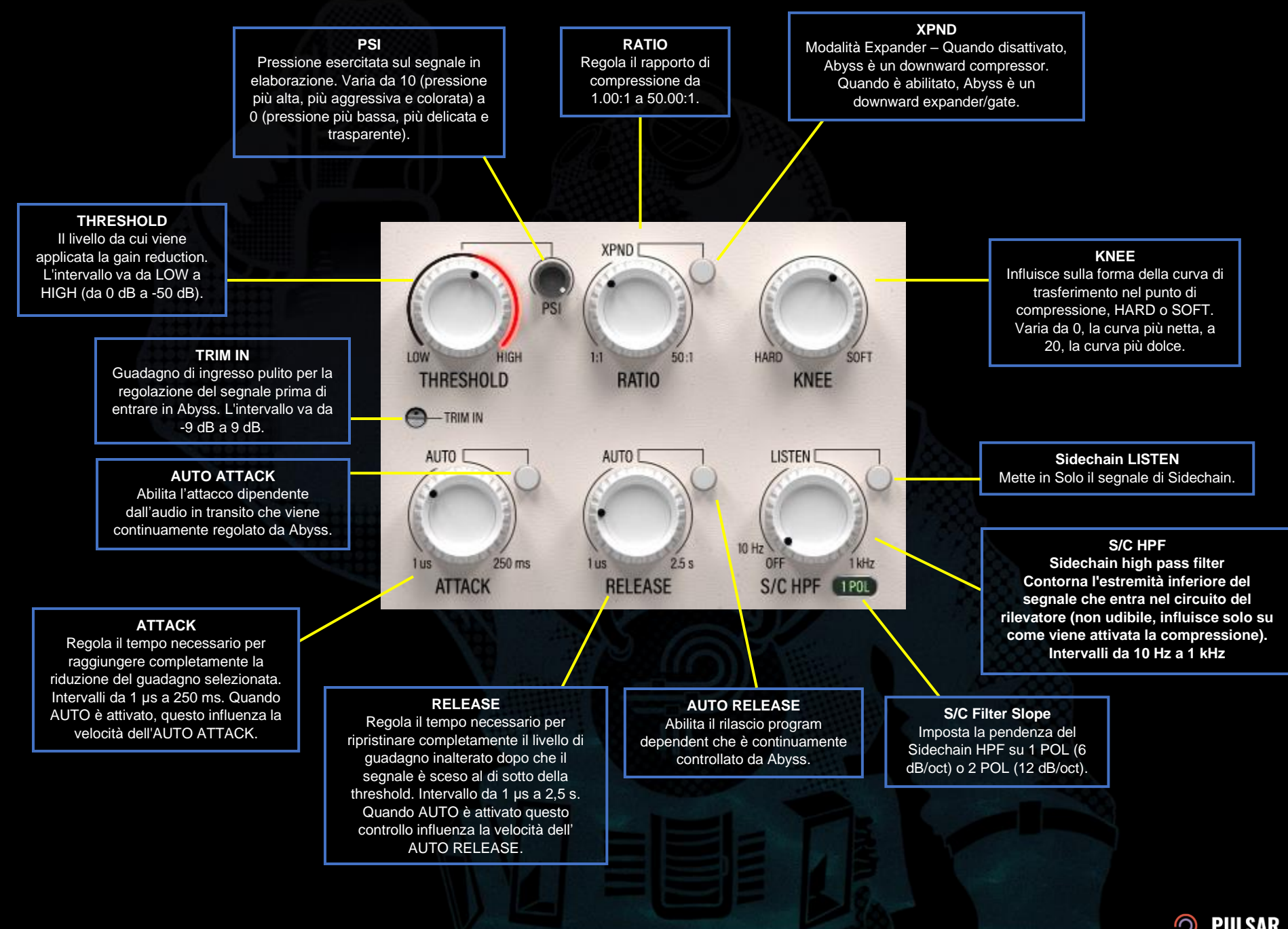

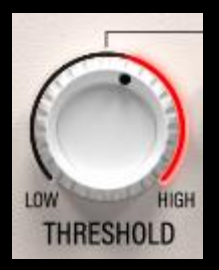

Imposta il livello da cui viene applicata la gain reduction.

Quando il segnale S/C (sidechain) supera il livello di threshold, la compressione sul segnale di ingresso viene applicata da un rapporto determinato dal valore del potenziometro RATIO.

Si prega di notare che il segnale S/C è ciò che conta per la THRESHOLD e non il segnale di ingresso.

La threshold va da 0 dB (HIGH) a -50 dB (LOW).

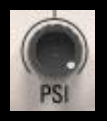

La manopola PSI (pressione) influenza la natura di base di come Abyss gestisce un segnale audio. PSI varia da 10 (pressione massima) a 0 (pressione minima).

Abyss reagisce in modo aggressivo al segnale quando PSI ha un valore alto. Forte, sicuro, fermo e feroce. Quando la pressione è completamente attenuata, Abyss rivela con orgoglio il suo lato gentile. Calmo, delicato, trasparente e raffinato. Abyss si trova perfettamente a suo agio sia agli estremi di questo controllo che tra tutti i valori intermedi dell'intera gamma di pressioni che esistono tra la superficie e la fossa più profonda.

PSI è una caratteristica chiave che consente ad Abyss di emulare il comportamento di molti compressori hardware. Influenza la sensazione della compressione modificando le caratteristiche di attacco e rilascio a ogni step di 0,1 del potenziometro. Nonostante la potenza e l'incredibile flessibilità che offre, è semplice da usare: basta fare clic sulla manopola, chiudere gli occhi, effettuare le regolazioni, ascoltare e sentire come influisce sulla natura della traccia e sulla relazione della traccia processata all'interno del mix.

 *Suggerimento: ricordati sempre di esplorare le combinazioni di MOD, PSI, SOUL e O<sup>2</sup> durante la messa a punto delle tue impostazioni per conoscere davvero cosa impartiscono questi controlli da soli e in combinazione.*

 *Suggerimento: ascolta come PSI influenza la compressione nel nostro No-nonsense Audio Workshop al link [https://www.youtube.com/watch?v=EEA\\_KC6pXpo](https://www.youtube.com/watch?v=EEA_KC6pXpo)*.

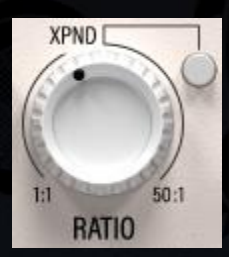

RATIO determina il fattore in base al quale il guadagno viene regolato una volta che il segnale S/C attraversa la threshold. La riduzione del guadagno (o aggiunta di guadagno in modalità XPND) viene applicata al segnale di ingresso.

Il valore del guadagno viene calcolato in base alle impostazioni dei parametri THRESHOLD, KNEE, RATIO, ATTACK e RELEASE in relazione al segnale di sidechain.

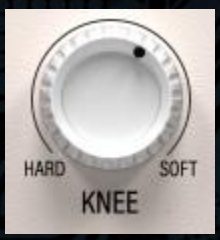

Il KNEE è la pendenza (linearità della transizione) della ratio. Nell'impostazione SOFT, il rapporto viene gradualmente aumentato fino a raggiungere il valore di ratio impostato, mentre nell'impostazione HARD, il valore di ratio viene applicato immediatamente.

 *Suggerimento: in pratica, l'ammorbidimento del ginocchio riduce la transizione evidente dal segnale non compresso a quello compresso. Pertanto, l'ammorbidimento del ginocchio può essere meno aggressivo e suonare più naturale consentendo ai transienti interessati di essere attenuati più gradualmente. In termini semplici, questo può significare avere un attacco veloce pur lasciando passare i transienti e il punch in modo naturale.*

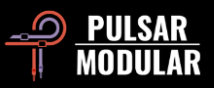

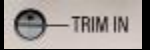

Il potenziometro TRIM IN fornisce un guadagno di ingresso pulito che consente di regolare il livello del

segnale in ingresso prima di qualsiasi altra elaborazione. Questo è utile per alzare o abbassare in modo pulito i segnali di ingresso che sono troppo bassi o troppo alti per il normale funzionamento del plugin.

Tenere premuto il tasto Shift durante la regolazione del potenziometro TRIM IN o TRIM OUT per compensare equamente con il potenziometro opposto.

 *Suggerimento: prova a usarlo per guadagnare in ingresso quando carichi un preset, per ottenere la riduzione del guadagno desiderata senza dover modificare il controllo di THRESHOLD.*

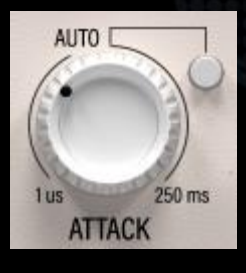

ATTACK controlla il tempo necessario per raggiungere completamente la riduzione del guadagno in base alle impostazioni di threshold e ratio.

Se AUTO è attivato, il tempo di attacco è determinato in modo continuo e dinamico da

Abyss. La velocità del tempo di attacco dipendente dal programma audio può essere influenzata regolando la manopola ATTACK. I valori vanno da -10 a 10 quando AUTO è attivo.

 *Suggerimento: Abyss è un compressore RMS e non un compressore Peak, sui gruppi e sul mix bus prova ad utilizzare valori più alti di quelli a cui sei normalmente abituato. Se senti che il mix è soffocato, non aver paura di usare un attacco da 100 a 150 ms!*

 *Suggerimento: mentre l'attacco è sempre pensato in termini di veloce o lento, tieni presente che è sempre relativo al segnale di* 

*ingresso. Ciò che è veloce per un basso è lento per un rullante, quindi tieni sempre a mente il contesto.*

 *Suggerimento: l'impostazione dell'attacco veloce o lento dipende da come i transienti dovrebbero essere gestiti (o non gestiti). Un attacco più veloce influenzerà direttamente il transiente, controllandolo o manipolandolo in qualche modo. Ad esempio, questo può aiutare a bilanciare una performance sbilanciata se combinato con un rilascio medio-lento o può aiutare una cassa spenta a diventare più incisiva e definita se combinato con un rilascio veloce. Un attacco più lento consentirà al transiente di passare inalterato, enfatizzando l'articolazione iniziale e la definizione di una sorgente ben registrata. Niente è automaticamente buono o cattivo - non tutto ha bisogno di più forza o più controllo - ascolta l'intervento di Abyss all'interno del mix e decidi di cosa hai bisogno.*

 *Nota: si prega di leggere la sezione Suggerimenti, Trucchi e Tecniche di questo manuale d'istruzioni per sapere come usare AUTO ATTACK e AUTO RELEASE.*

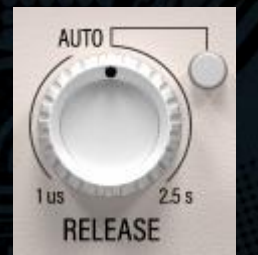

RELEASE controlla il tempo necessario per ripristinare completamente il livello di guadagno inalterato una volta che il segnale scende al di sotto della threshold.

Se AUTO è attivato, il tempo di rilascio è determinato in modo continuo e dinamico da

Abyss. La velocità del tempo di rilascio dipendente dal programma audio può essere influenzata regolando la manopola RELEASE. I valori vanno da -10 a 10 quando AUTO è attivo.

 *Suggerimento: su un mix completo, l'aumento di Release produrrà un'immagine stereo più ampia.*

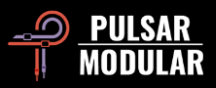

 *Suggerimento: un rilascio più veloce tende a migliorare il ritmo di un segnale perché il movimento di guadagno controllato aiuta a muovere gli elementi avanti e indietro. Un rilascio più lento tende ad aumentare la densità del segnale e a consolidare la posizione che occupa nel mix perché riduce la gamma dinamica. L'attacco e il rilascio non funzionano come un tasto on/off, sperimenta con tutte le posizioni intermedie in modo da trovare l'impostazione giusta per la tua traccia. Pensa anche a come più compressori possono essere usati insieme per influenzare una traccia.*

 *Nota: si prega di leggere la sezione Suggerimenti, Trucchi e Tecniche di questa manuale d'istruzioni per sapere come usare AUTO ATTACK e AUTO RELEASE.*

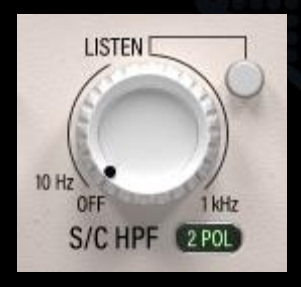

S/C HPF applica un filtro passa-alto al segnale di sidechain. Questo filtro non influisce direttamente sul suono del segnale elaborato.

La pendenza dell'HPF può essere regolata utilizzando l'interruttore 1 POL / 2 POL a destra della scritta S/C HPF. L'opzione 1

POL fornisce una pendenza del filtro di 6 dB/oct, mentre l'opzione 2 POL fornisce una pendenza del filtro di 12 dB/oct.

Non è raro che un elemento contenga più energia nella gamma bassa, nonostante suoni equilibrato all'orecchio umano. In alcuni casi, questa energia supererà la soglia molto più delle frequenze superiori all'interno dello stesso elemento e ciò può provocare una risposta dinamica irregolare. Questo filtro rende il compressore meno sensibile alle basse frequenze per ottenere un'elaborazione dinamica più stabile.

Utilizzare il pulsante LISTEN per ascoltare il segnale di sidechain.

*CTRL+ALT (Windows) or CMD+OPTION (Mac) sulla tastiera mentre il mouse è posizionato su questo controllo disabiliterà temporaneamente la funzione fino al rilascio.*

 *Suggerimento: dai un'occhiata anche alla sezione EQ dell'ingresso sidechain (impostazione TO SC dell'interruttore EQ Target). Utilizzato insieme al filtro S/C HPF, il segnale non udibile che influenza il circuito di sidechain può essere ribilanciato e rimodellato praticamente in qualsiasi modo possiate immaginare. Questo offre un controllo molto fine e flessibile su come il circuito di compressione reagisce all'audio in ingresso.*

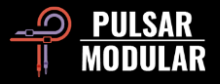

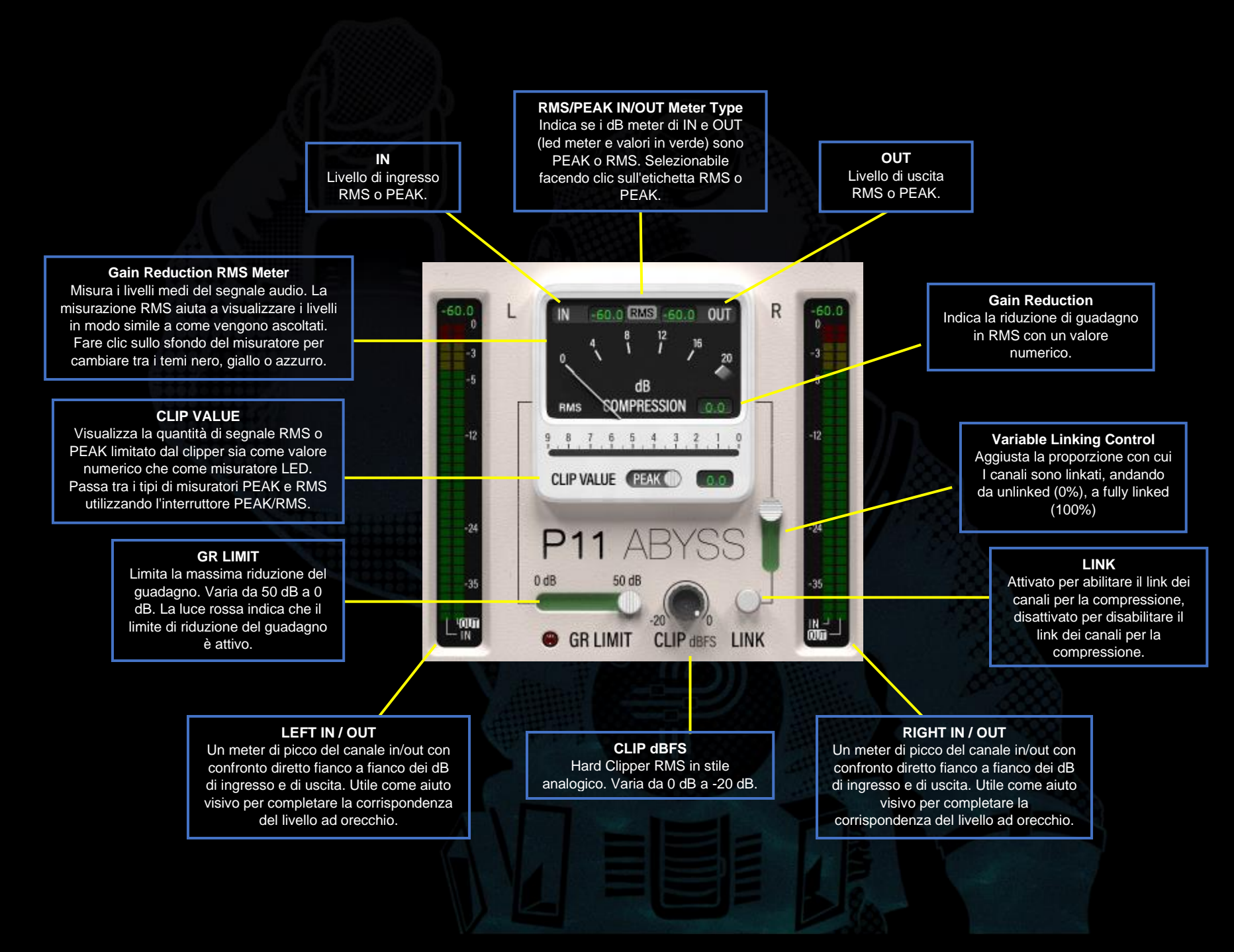

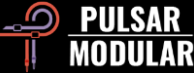

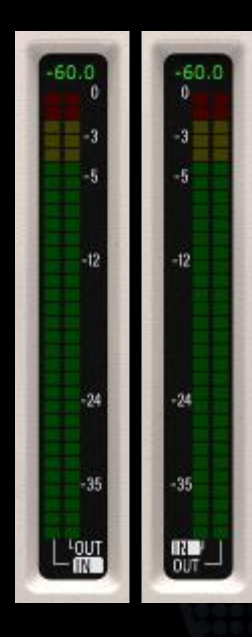

I LED meter mostrano simultaneamente i livelli di ingresso e di uscita, di picco e RMS, con RMS rappresentato come il blocco LED "solido" continuamente aggiornato nella parte principale del meter e con il picco rappresentato dalla luce LED "trattenuta", che apparirà sempre sopra il blocco RMS.

Il valore mostrato nella parte superiore del meter è il valore di picco o RMS specifico del canale L o R (al contrario del valore medio LR mostrato sopra il VU meter). La visualizzazione di un valore di picco o RMS è determinata e sincronizzata con la selezione RMS/PEAK sopra al VU meter.

Nella parte inferiore dei meter è evidenziata la scritta IN oppure OUT. Se è selezionato IN, il valore mostrato nella parte superiore del meter è sincronizzato con il valore di IN mostrato sopra al VU meter; viceversa, se è selezionato OUT, il valore è sincronizzato con il valore di OUT mostrato sopra al VU meter. Fai clic su una delle scritte per passare da un'opzione all'altra.

Questi misuratori forniscono un aiuto visivo per la calibrazione che può essere utilizzato insieme a ciò che stai ascoltando per ottenere livelli di input e output corrispondenti.

Questo può essere molto utile per supportare visivamente ciò che stai ascoltando, ma fai affidamento prima di tutto sulle tue orecchie.

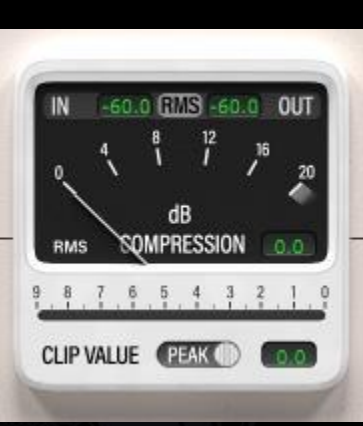

Il dB COMPRESSION gain reduction meter mostra la riduzione del guadagno in RMS (Root-Mean-Square) applicata al segnale come indicato dall'ago balistico.

A destra dell'ago c'è una casella di visualizzazione che mostra una rappresentazione numerica del valore indicato dall'ago.

Abyss è capace di una GR che va ben oltre i -20 dB. Quando ciò si verifica, l'ago rimarrà nell'area scura al di sotto del marker 20 dB ma la casella del display mostrerà sempre il valore di riduzione del guadagno corretto.

Nella parte superiore della finestra di riduzione del guadagno si trova l'intestazione del meter RMS/PEAK. Il tipo di misurazione corrente è mostrato al centro dell'intestazione e può essere cambiato facendo clic sull'etichetta RMS o PEAK. I valori IN e OUT su entrambi i lati dell'etichetta RMS/PEAK mostrano il picco medio LR o il valore RMS determinato dal tipo di meter corrente selezionato. I valori discreti non medi per i canali L e R sono mostrati nella parte superiore dei LED meter verticali ai lati del VU meter.

Il display CLIP VALUE mostra la quantità RMS o PEAK del segnale tagliato prima o dopo la compressione, a seconda di dove è posizionato il clipper nel percorso del segnale. La posizione può essere configurata utilizzando la barra degli strumenti in alto. Il valore di clipping è rappresentato sia nella casella di visualizzazione a destra dell'interruttore PEAK/RMS, che nel misuratore orizzontale sopra la scritta CLIP VALUE.

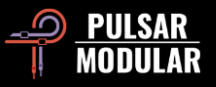

Il tipo di meter può essere commutato tra PEAK e RMS utilizzando l'interruttore PEAK/RMS accanto alla scritta CLIP VALUE.

Facendo clic sullo sfondo del VU meter si cambia il tema del meter stesso tra le opzioni nero, giallo e azzurro. Combina questo con la modalità chiara o scura e personalizza Abyss in base a ciò che più ti ispira visivamente.

 *Nota: la modifica del tipo di meter dell'intestazione o dell'opzione PEAK/RMS del clipper cambia solo l'opzione di misurazione, non il modo in cui il segnale innesca i rilevatori. I rilevatori sono sempre basati sul RMS.*

 *Nota: l'ago balistico e la relativa rappresentazione numerica sono sempre in RMS indipendentemente dal tipo di indicatore selezionato sopra al VU meter.*

 $0$  dB  $50dB$ **GR LIMIT** 

Limita la massima gain reduction al valore specificato. Senza questa impostazione il compressore o l'expander/gate applicherà la riduzione del guadagno come determinato dal

rapporto e dalla threshold senza restrizioni. Con GR LIMIT attivato, la riduzione del guadagno non supererà mai il valore impostato.

Il LED rosso si accende quando GR LIMIT sta limitando la gain reduction del compressore.

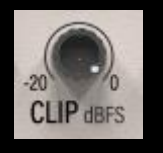

Niente passerà. La manopola CLIP imposta il valore RMS in dBFS (decibel full scale) al quale il clipper analogico limita il segnale con un clipping meravigliosamente trasparente e pulito. Come nei

circuiti di clipping analogici imperfetti del mondo reale, a volte gli

overshoot possono verificarsi in modo casuale entro una tolleranza di +0,3 dB. Non è niente.

Il clipper opera a livelli RMS e taglia i picchi senza pietà. Poiché i calcoli vengono eseguiti all'interno di una finestra RMS, il clipper può essere spinto in modi in cui un tradizionale clipper che lavora sui picchi non può fare. In questo modo può fornire un output potente, trasparente e "larger than life".

 *Suggerimento: se è necessario definire un valore massimo che non può essere superato ma si desidera ardentemente l'uso di questo clipper dal suono superbo, è possibile compensare l'overshoot analogico impostando il clipper su un valore inferiore a 0,3 dB rispetto al limite massimo assoluto. In alternativa è possibile utilizzare anche il brickwall limiter (LMTR).*

 *Suggerimento: per impostare al meglio il valore del clipper, assicurati che l'opzione dei meter RMS/PEAK IN/OUT sopra al GR meter sia impostata su RMS, poiché questo tipo di misurazione è coincidente con l'operatività della funzione CLIP.*

 *Nota: il routing del clipper può essere posizionato in vari punti del percorso di segnale mediante l'opzione di configurazione nella barra degli strumenti in alto.*

 *Suggerimento: sperimenta come CLIP può essere usato per creare una compressione uniforme per materiale con ampia dinamica dominando il segnale di sidechain nel nostro Nononsense Audio Workshop al link [https://www.youtube.com/watch?v=\\_yC53UrOmD8.](https://www.youtube.com/watch?v=_yC53UrOmD8)*

Collega i canali destro e sinistro durante la compressione.

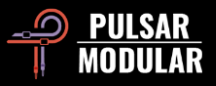

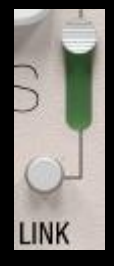

Quando LINK è attivato, il processo di compressione è attivato dal segnale medio ricavato dalla combinazione dei canali destro e sinistro.

Il grado con cui i due canali sono linkati è determinato dal Variable Linking Control. Quando impostato su 100% linked, lo stesso ammontare di compressione è applicato

su entrambi i canali indipendentemente dal fatto che il segnale passi il livello di threshold su entrambi i canali. Questa compressione fully linked tende a uniformare la dinamica e a preservare la solidità e lo spazio dell'immagine stereo.

Viceversa, quando il pulsante LINK è disattivato o impostato su 0% collegato, ciascun canale viene compresso in modo indipendente, come se si utilizzassero due compressori separati. La compressione di ciascun canale individualmente determina un movimento dinamico variabile tra i canali, poiché il compressore risponde in modo univoco a ciascun segnale. Ciò può portare ad un effetto di ampliamento o di apertura nell'immagine stereo.

 *Suggerimento: quando LINK è disattivato o impostato su una percentuale bassa, presta attenzione agli elementi percussivi, in particolare agli elementi dinamici e agli elementi fortemente accentuati che si spostano tra destra e sinistra, che possono innescare uno "spostamento" dell'immagine centrale. I controlli SIDECHAIN HPF e SC EQ possono essere utilizzati per influenzare e appianare il circuito del rilevatore per aiutare il compressore a evitare qualsiasi movimento estremo. Inoltre, una riduzione del guadagno attentamente ponderata aiuterà a trovare il giusto compromesso tra l'apertura del panorama stereofonico e il mantenimento di una solida immagine centrale.*

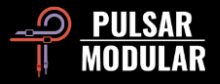

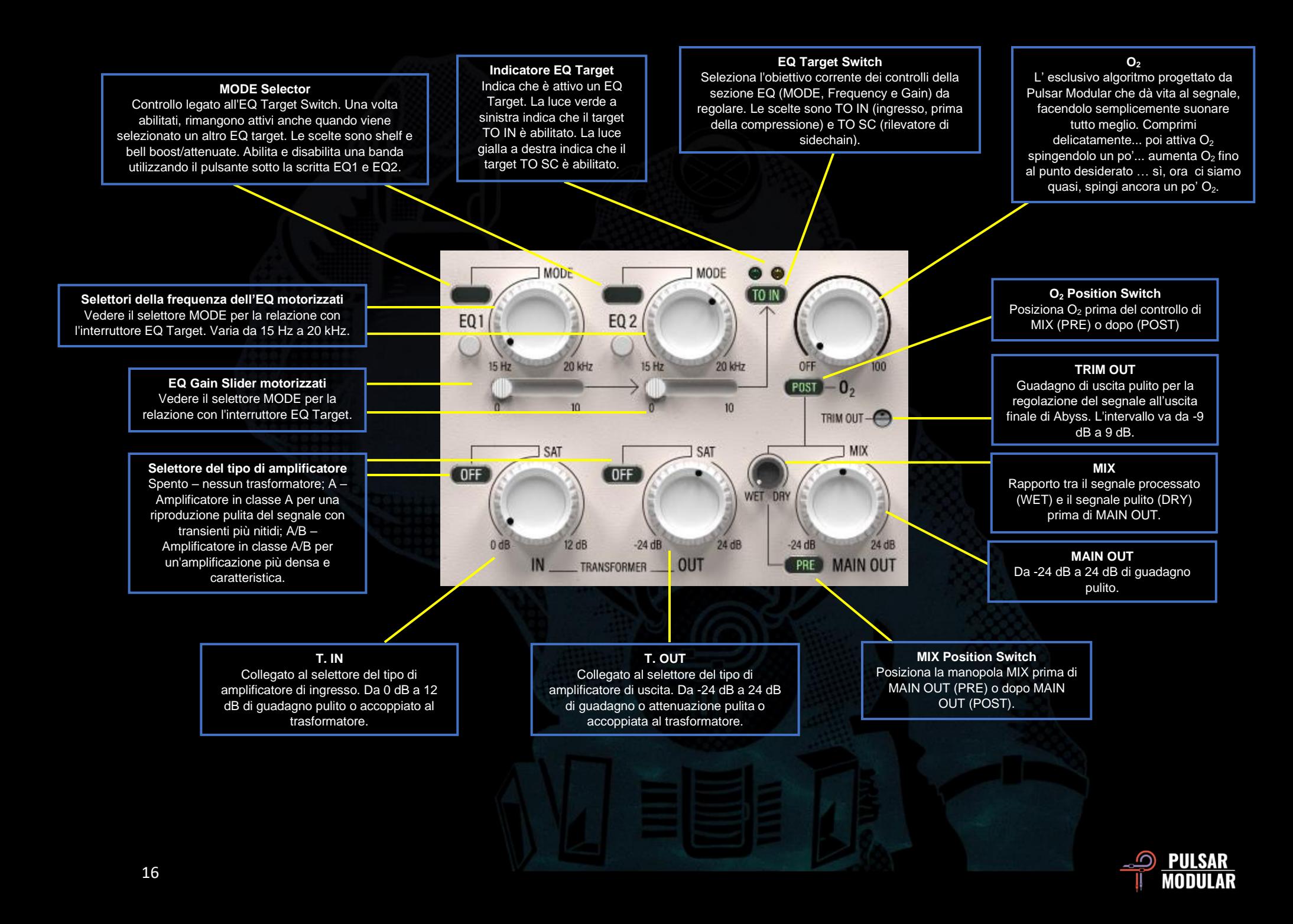

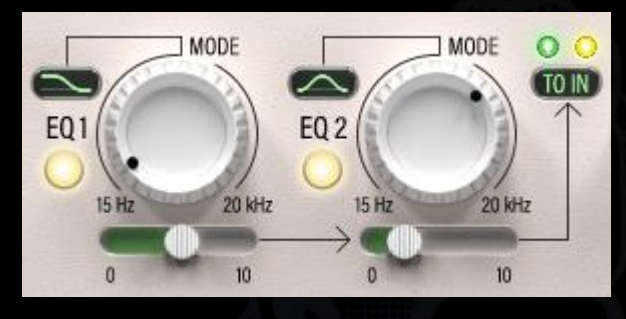

È possibile utilizzare due bande EQ multifunzionali per alterare simultaneamente il segnale inviato al detector del

sidechain (TO SC) e per alterare il segnale inviato all'ingresso della catena di elaborazione del plugin, prima della regolazione della dinamica (TO IN).

Il selettore MODE può essere utilizzato per impostare il filtro corrente su shelf o bell boost/attenuate. Ciascun EQ può essere abilitato o disabilitato facendo clic sul pulsante sotto la scritta EQ.

I filtri shelf presentano un Q ampio e fisso. Quando usati in boost, i filtri bell operano in modo simmetrico su un'ampia banda di frequenze mantenendo la musicalità del segnale. Quando usati in attenuazione, i filtri bell operano su una banda di frequenze ristretta, con un Q proporzionale che si stringe via via che l'attenuazione aumenta. Ogni EQ motorizzato opera scolpendo il suono in modo da preservare la musicalità del segnale SC e del segnale di imput.

L'interruttore EQ Target può essere utilizzato per selezionare TO SC per mostrare la coppia di EQ indirizzata al circuito del rilevatore o TO IN per mostrare la coppia di EQ indirizzata attraverso la catena di elaborazione. Ogni coppia rimane attiva anche quando non visibile.

Le luci sopra l'interruttore indicano quale EQ Target è attivo. La luce verde a sinistra indica che il target TO IN è abilitato. La luce gialla sulla destra indica che il target TO SC è abilitato.

 *Nota: si prega di leggere la sezione Suggerimenti, trucchi e tecniche di questo manuale d'struzioni per scoprire come utilizzare queste funzionalità di sidechain e input EQ.*

 *Suggerimento: impara come il sidechain EQ può controllare il movimento e creare texture nel nostro No-nonsense Audio Workshop al link* 

*[https://www.youtube.com/watch?v=YDxIwkc\\_KXw](https://www.youtube.com/watch?v=YDxIwkc_KXw)*.

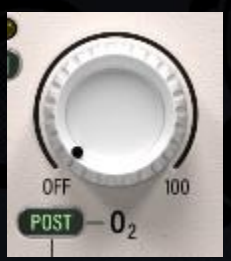

O<sup>2</sup> è un caratteristico algoritmo di Pulsar Modular che lavora per migliorare in modo caldo e delicato qualsiasi segnale audio che lo attraversa.

Nato da prove e sperimentazioni, sfida gli enhancer tradizionali in quanto non è simile a

nessun altro circuito hardware o algoritmo software esistente prima dell'avvento di Abyss.

Aumentando l'O<sub>2</sub>, il segnale si apre donando un respiro lungo, profondo e arioso, espandendolo il segnale oltre i confini degli altoparlanti.

La posizione  $O<sub>2</sub>$ è configurabile utilizzando l'interruttore PRE/POST che si trova a sinistra dell'etichetta O<sub>2</sub>. Quando è impostato su PRE, l'uscita  $O<sub>2</sub>$  alimenta il potenziometro MIX, quindi viene applicata solo al segnale wet. Quando è impostato su POST,  $O<sub>2</sub>$ è posizionato dopo il potenziometro MIX, quindi influisce sul segnale wet/dry miscelato. Il circuito  $O_2$  è sempre posizionato rispetto alla posizione del potenziometro MIX.

CTRL + ALT (Windows) o CMD+OPTION (Mac) sulla tastiera mentre il mouse è posizionato su questo controllo disabiliterà temporaneamente la funzione fino al rilascio.

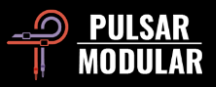

 *Suggerimento: O<sup>2</sup> ha un rapporto molto interessante con SOUL. Prova ad iniziare con O<sup>2</sup> OFF trovando un'impostazione di SOUL che funzioni per l'audio in transito e poi introduci un po' drive complementare usando O2. Una volta trovata un'impostazione SOUL che dia alla sorgente una forma più tridimensionale (attraverso tutti e tre gli assi: da davanti a dietro, da sinistra a destra e dall'alto verso il basso) puoi utilizzare O<sup>2</sup> per introdurre un ispessimento e un ingrossamento armonico.*

 *Nota: quando è stato creato il circuito O2, è stato posizionato dopo la manopola MIX perché in questa posizione si ottiene un suono omogeneo. Questa è l'impostazione predefinita ogni volta che viene caricata una nuova istanza di Abyss. Per fare in modo che Abyss inizi con la posizione impostata su PRE ad ogni nuova istanza, il preset predefinito può essere modificato selezionando Default dal browser dei preset, cambiando l'interruttore da POST a PRE, e sovrascrivendo il preset utilizzando l'icona di salvataggio con l'asterisco rosso***\****.*

 *Suggerimento: impara cone KNEE, PSI, SOUL, T.IN, T.OUT e O<sup>2</sup> possono essere usati per accentuare snap, smack e swoosh nel nostro No-nonsense Audio Workshop al link [https://www.youtube.com/watch?v=YDxIwkc\\_KXw](https://www.youtube.com/watch?v=YDxIwkc_KXw)*.

Il potenziometro TRIM OUT fornisce un guadagno di TRIM OUT-C uscita pulito che consente la regolazione del livello del segnale di uscita dopo tutte le altre elaborazioni. Questo è utile per alzare o abbassare in modo pulito il segnale di uscita per garantire un livello di volume uguale quando il plugin è in bypass, senza la necessità di un plug-in esterno. Ciò è particolarmente utile quando si entra nel brickwall limiter interno (LMTR), posizionato dopo MAIN OUT.

Tieni premuto il tasto Shift durante la regolazione del potenziometro TRIM IN o TRIM OUT per compensare automaticamente il potenziometro opposto.

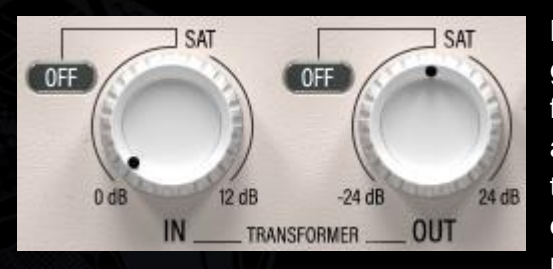

Le manopole di guadagno T.IN e T.OUT forniscono amplificatori accoppiati con trasformatore digitalmente pulito o con mojo per la regolazione

del guadagno pre e post elaborazione dinamica.

 *Nota: per brevità, in questo documento, le manopole TRANSFORMER IN e TRANSFORMER OUT saranno comunemente chiamate T. IN e T. OUT.*

Tieni premuto il tasto Shift e fai clic con il pulsante sinistro del mouse sul selettore del tipo di amplificatore per disattivare il circuito del trasformatore. Il clic sinistro scorre in senso orario/avanti, mentre il clic destro del mouse scorre indietro/antiorario.

Tenere premuto il tasto Shift durante la regolazione della manopola T. IN o T. OUT utilizzando il clic sinistro per attivare la manopola MAIN OUT e compensarla automaticamente con guadagno opposto.

Il selettore del tipo di amplificatore offre le seguenti opzioni:

- OFF: il guadagno è pulito e rivaleggia con qualsiasi compressore high-end hardware da mastering.
- Class A: un amplificatore in classe A accoppiato a trasformatore dotato di una riproduzione pulita e accurata di un segnale analogico.

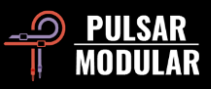

• Class A/B: un amplificatore in classe A/B accoppiato a trasformatore con vari gradi di distorsione analogica adattiva.

 *Suggerimento: scegli OFF per le regolazioni del guadagno più pulite, Classe A per transienti più nitidi e Classe A/B per colore e spessore aggiuntivi.*

 *Nota: T. IN non spinge ulteriormente il livello nel compressore. Si prega di leggere la sezione Suggerimenti, trucchi e tecniche di questo manuale di istruzioni per i dettagli e le modalità di utilizzo del guadagno T. IN e T. OUT.*

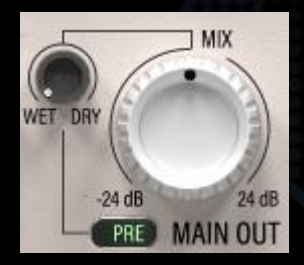

Il potenziometro MAIN OUT offre un guadagno pulito da -24 dB a 24 dB.

Il potenziometro WET DRY consente di miscelare la quantità desiderata di segnale dry con il segnale wet elaborato.

La posizione WET DRY è configurabile utilizzando l'interruttore PRE/POST che si trova a sinistra della scritta MAIN OUT. Quando è impostato su PRE, l'uscita WET DRY alimenta la manopola MAIN OUT, consentendo la regolazione finale del volume dell'intero segnale elaborato. Quando è impostato su POST, MAIN OUT alimenta la manopola WET DRY consentendo la regolazione MIX dopo che è stato impostato il livello finale del segnale elaborato.

 *Nota: è disponibile un'opzione aggiuntiva per avere un controllo del guadagno posizionato PRE e POST. Abyss dispone di un potenziometro di regolazione del guadagno MAIN OUT e di un potenziometro del guadagno T. OUT. La manopola T. OUT influisce solo sul segnale elaborato ed è posizionata prima della* 

*manopola WET DRY nella catena del segnale interno, mentre MAIN OUT è posizionat dopo la manopola WET DRY quando è impostata su PRE, e influenzerà il segnale dry e wet combinato.*

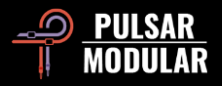

## **Suggerimenti, trucchi e tecniche**

#### **.: Quando usare ATTACCO e RILASCIO AUTOMATICO? Dipende dalle tue tracce… :.**

*L'utilizzo di AUTO ATTACK o AUTO RELEASE abilita il comportamento dipendente dal programma audio in Abyss e questo può essere utile in diversi modi.*

*Pensa ad AUTO ATTACK e AUTO RELEASE come navi virtuali. Regolano continuamente e automaticamente il timone per mantenere la nave nella rotta giusta, reagendo a ogni corrente, ogni impulso e ogni marea.*

*Se AUTO ATTACK è attivato e AUTO RELEASE è disattivato, Abyss scava in profondità nel decadimento dei transienti per creare una separazione tra l'attacco e la porzione di sustain del segnale con conseguente aumento della definizione.*

*Se sono attivi sia AUTO ATTACK che AUTO RELEASE, Abyss si muove e respira in modo molto naturale insieme alla sorgente, mantenendo contemporaneamente un segnale molto stabile e fermo rispetto ad altri elementi (a seconda del rapporto e delle impostazioni di threshold). Provalo con MOD attivato per un controllo molto profondo, pulito e naturale. [KE]*

#### **.: Come entrare in profondità in un segnale irregolare usando l'EQ sidechain interno :.**

*Quando vuoi comprimere una traccia che contiene più strumenti che sono a livelli irregolari, gli EQ del sidechain (TO SC) possono svolgere un ruolo cruciale.*

*Ad esempio, su una traccia di batteria completa potresti voler comprimere una cassa più di un rullante, ma il tuo rullante potrebbe essere più forte, quindi abbassare la threshold per raggiungere la cassa come desideri potrebbe influenzare eccessivamente il rullante. Usa un equalizzatore sidechain per aumentare il livello della cassa nella sidechain interna in modo che la threshold venga innescata in modo più uniforme o addirittura con maggiore enfasi sulla cassa che sul rullante. In questo modo, il tuo compressore agirà sulla cassa e la comprimerà come se fosse all'interno del mix senza compromettere il livello del rullante.*

*Per un controllo ancora maggiore sull'azione di compressione di un segnale irregolare, posiziona il clipper prima del sidechain interno (CLP>S/C) in modo che abbatta i picchi prima che raggiungano il compressore. [ZS]*

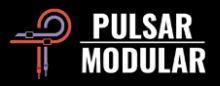

#### **.: Richiama istantaneamente il tipo di utilizzo dei tuoi compressori :.**

*La modalità chiaro/scuro e lo sfondo del misuratore VU possono essere personalizzati per istanza e persino salvati come parte di un preset. Ciò diventa particolarmente utile quando usi Abyss per tutte le tracce del tuo mix! Una grande GUI blu con un VU meter giallo per il master lo rende leggibile a colpo d'occhio, la GUI blu più piccola con VU nero per la batteria, VU blu per il basso, skin bianca e VU blu per la voce ecc. [LA]*

#### **.: Gli input e output di IN e OUT (i trasformatori) :.**

*Se vuoi che il tuo segnale abbia più presenza, premi T.IN. Sebbene sia allettante pensarlo, questo non "spinge" nel compressore, piuttosto aumenta*  l'ampiezza del contenuto armonico nel segnale su cui lavora il compressore. Se stai cercando la sensazione che un segnale aggiuntivo venga spinto nel *circuito del compressore, abbassa semplicemente la soglia per ottenere lo stesso effetto.*

*Se stai cercando quella sensazione "larger than life" che porta un trasformatore spinto, spingi T. OUT. Questo esalta il volume e il contenuto armonico, lavorando direttamente sul segnale post compressore.*

*Utilizza il selettore del tipo di amplificatore TRANSFORMER per diversi colori. Pensa a OFF come pulito, al tipo A per più transienti e al tipo A/B come più ricco.*

*Sperimenta per trovare un equilibrio tra T. IN e T. OUT insieme a MAIN OUT, per trovare il suono che stai cercando all'interno dell'RMS che vuoi ottenere. Prendi ad esempio uno scenario in cui stai comprimendo in modo aggressivo a circa 10 dB di GR. Se vuoi sentire di più il suono "larger than life", aumenta T. OUT e diminuisci T. IN. Se vuoi sentire più vivacità nei transienti, alza T. IN e abbassa T. OUT o usa CLP>OUT. Se vuoi sia vivacità che un suono "larger than life", aumenta sia T. IN che T. OUT mentre abbassi MAIN OUT o usa CLP>OUT.*

*Per ottenere punti bonus (ovvero più livello RMS), imposta il clipper in modo che sia posizionato prima di MAIN OUT (CLP>OUT) e taglia il segnale, oppure spingi il tutto nel brickwall limiter. [ZS]*

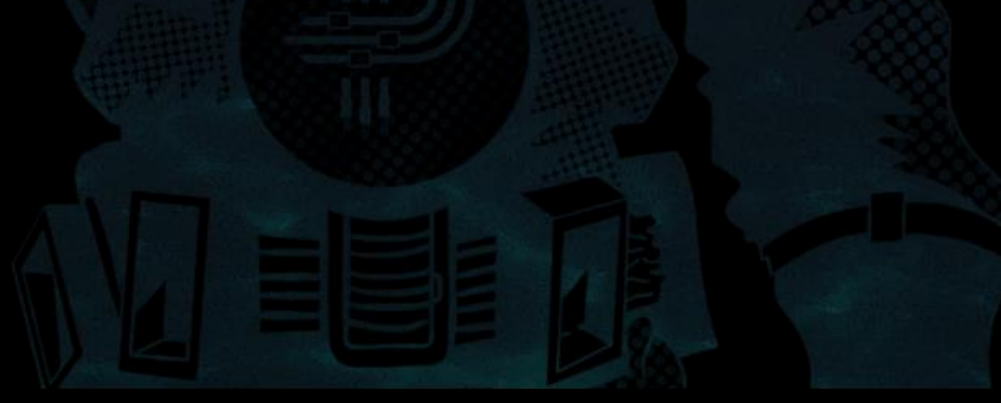

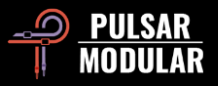

#### **.: Keep it clean gente! :.**

*Abyss è pieno di mojo, ma può anche avvicinarsi molto al suono puro e incontaminato senza mai avventurarsi al regno della rigida sterilità digitale. Prova con questi suggerimenti:*

*Aziona il circuito MOD per abbassare il rumore di fondo e introdurre ulteriori armoniche (torna su questo controllo più tardi per vedere cosa ti piace di più). Regola il PSI in modo che sia compreso tra 0 e 2. Presta molta attenzione a ciò che sta facendo PSI perché cambia letteralmente il carattere di attacco e rilascio ad ogni singolo scatto.*

*Riduci il cursore SOUL per rimuovere complessità al circuito hardware emulato. Regola l'uscita finale usando MAIN OUT per un guadagno pulito.*

*Dopo aver portato la soglia e il PSI dove più o meno li desideri, prendi in considerazione l'uso dell'interruttore EQ Target impostato su TO IN per spingere leggermente le aree in cui desideri un po' più di densità o se vuoi regolare con precisione il modo in cui il compressore viene attivato, cambia l'obiettivo su TO SC e spingi le frequenze che bilanceranno il detector nel modo in cui si desidera che reagisca.*

*Tutte le operazioni di cui sopra utilizzate in questo modo permetteranno di limitare o escludere la possibilità che Abyss impartisca ulteriore mojo (ma questo non significa mancanza di carattere, il carattere è ancora tutto lì ).*

*Sperimenta anche con il circuito O<sup>2</sup> perché, sebbene questo non sia pulito di per sé, migliora le cose in modo tale da impartire apertura, e funziona davvero bene quando si desidera migliorare pur mantenedndo un segnale pulito. [KE]*

#### **.: Movimento nell'oceano e propensione alla densità :.**

*Comprimi generosamente con un attacco super veloce (stando sotto ai 3ms), rilascio automatico e ratio bassa (1,5:1 max), questo funzionerà praticamente su qualsiasi cosa come un meraviglioso densificatore e potenziatore del movimento. Funziona ugualmente bene sia durante il missaggio che durante il mastering.*

*Una volta che hai ottenuto qualcosa di fantastico, prova ad abbassare drasticamente il PSI ammorbidendo contemporaneamente il knee e aggiungendo un po' di O2: goditi la magia, ma non fermarti qui! Togli il link dei canali, usa un po' di HPF SC a 1 polo, imposta il SOUL e il clipper a piacere... e lascialo sbocciare.*

*Non c'è di che ;) [NH]*

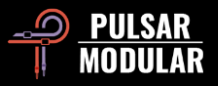

#### **.: Equalizza il tuo modo di bilanciare, creare densità, scolpire e glorificare il suono :.**

*Prova queste semplici e intuitive tecniche per portare il tuo suono a un livello superiore (e a farlo con stile!). Potresti scoprire che tutto il carattere e le capacità di modellazione di cui hai bisogno sono proprio qui in Abyss.*

*Per un azione bilanciata e fluida di rilevamento e compressione, ritocca il detector usando i filtri sidechain interni. Inizia attivando la funzione di ascolto sidechain facendo clic sul pulsante LISTEN a destra della manopola S/C HPF. Ora stai ascoltando ciò che sente il circuito del detector.*

*Imposta l'interruttore EQ Target su TO SC. Abilita un EQ, imposta il selettore MODE sull'opzione bell boost e aumenta le frequenze con cui vuoi colpire in modo più incisivo il detector. Abilita l'altro EQ, scegli l'opzione di attenuazione e sposta il cursore per abbassare le frequenze con cui vuoi colpire il*  detector più dolcemente. Mescola e abbina in base alle tue necessità. Usane uno, usa entrambi, imposta entrambi per potenziare, imposta entrambi per *attenuare. Qualunque cosa sia necessaria! Tieni presente che non è necessario che 'suoni bene' (in quanto circoscritto al circuito di sidechain), ma che suoni equilibrato e uniforme. Fidati prima di tutto delle tue orecchie, ma puoi anche tenere d'occhio l'ago balistico per sapere come reagisce il detector, quindi il comportamento della compressione. Non dimenticare di disattivare il pulsante ASCOLTA quando hai finito!*

*Per aumentare o diminuire la densità di una specifica frequenza, impostare l'interruttore EQ Target su TO IN in modo da lavorare con il segnale di ingresso prima della compressione. Immagina uno scenario in cui hai un elemento un po' nascosto nel mix che ha bisogno di più energia e presenza (pensa alla chitarra elettrica, alla voce solista o ai cori, alle tastiere e così via).*

*Imposta l'EQ1 su bell in attenuazione e l'EQ2 su bell in amplificazione utilizzando il selettore MODE. Imposta la frequenza di attenuazione da qualche parte nell'intervallo da 250 Hz a 500 Hz e imposta la frequenza di boost da qualche parte nell'intervallo da 1 KHz a 5 KHz in base ai punti di risonanza intrusivi che vuoi attenuare e a quelli caratterizzanti che vuoi enfatizzare. Aumenta ogni cursore a piacere e ascolta come l'attenuazione ripulisce il segnale mentre il boost aumenta la presenza e l'energia. Un modo semplice per scegliere le frequenze di riferimento è quello di esagerare drasticamente con la quantità di aumento o attenuazione e focalizzare le frequenze che permettono allo strumento di posizionarsi, anche se momentaneamente con frequenze eccessivamente enfatizzate, nel mix; ridurre quindi l'intensità fino a quando non rimane suono pulito, pieno, presente e vigoroso. Questo è solo l'inizio! A proposito, puoi fare anche l'esatto contrario per strumenti sottili e aspri.*

*L'EQ sidechain può essere utilizzato per modellare una sorta di cornice attorno agli elementi per ottenere più controllo o più punch. Ad esempio, puoi dare punch a un elemento tagliandolo nel SC.*

*Per un maggior controllo dell'interazione fra cassa e basso, crea una cornice intorno al segnale elaborato tagliando sui 100 Hz. Un altro esempio: se vuoi gestire dinamicamente le frequenze 'Combatti o Fuggi' intorno ai 2 – 4 KHz, fai un boost nel SC in modo che il compressore diventi iper vigilante in quella zona. Puoi eseguire entrambi questi trucchi nella stessa istanza con due bande.*

*Si noti inoltre che poiché il bell boost ha una curva simmetrica ampia con Q fisso e il bell attenuator ha un Q proporzionale più stretto, posizionarli sullo stesso punto di frequenza crea un effetto scultoreo in cui un ampio boost è completato da un taglio più stretto nello stesso punto centrale. Usa questo suggerimento nel suggerimento per combinare diverse tecniche come descritto sopra! [KE, RR, SDC]*

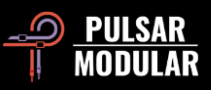

## **Gestione dei preset**

#### **Nozioni di base sulla gestione dei preset**

Se durante l'installazione viene selezionata l'opzione per l'installazione dei preset, gli aggiornamenti sovrascriveranno i preset originali, ma tutti i preset con nome personalizzato rimarranno inalterati. Assicurarsi di salvare i propri preset con nomi diversi utilizzando l'opzione Salva con nome (a destra del browser dei preset) o, in alternativa, assicurarsi che l'opzione di installazione dei preset non sia selezionata durante l'aggiornamento del software.

#### **Backup dei preset**

È possibile eseguire il backup e il ripristino dei preset utilizzando il file manager del sistema operativo. Basta eseguire una copia/incolla dei singoli file dei preset o dell'intera cartella dei preset in una posizione di backup di tua scelta. La cartella dei preset si trova nelle seguenti posizioni:

#### **PER WINDOWS**

"C:\Utenti\Pubblica\Documenti\Pulsar Modular\P11 Abyss\Presets"

#### **PER MAC OS X**

"/Utenti/Condivisa/Pulsar Modular/P11 Abyss/Presets"

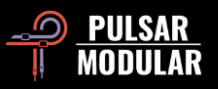

## **Generale**

#### **Modalità di fine tuning**

Tieni premuto il tasto modificatore (in macOS: "ctrl, opzione o cmd", in Windows: CTRL) mentre fai clic con il tasto sinistro per regolare le manopole e i cursori. In alternativa, fai clic con il pulsante destro del mouse quando si regolano manopole e cursori senza la necessità di usare un tasto modificatore.

#### **Disinstallazione di P11 Abyss**

#### **PER WINDOWS**

- In "C:\Programmi\File comuni\VST3", individuare il file "P11 Abyss.vst3" ed eliminarlo.
- In 'C:\ Programmi\File comuni\Avid\Audio\Plug-Ins', individuare la cartella "P11 Abyss.aaxplugin" ed eliminarla.
- In "C:\Utenti\Pubblica\Documenti\Pulsar Modular", individuare la cartella "P11 Abyss" ed eliminarla. Questa cartella contiene la guida per l'utente e i preset. Se non esistono altre cartelle in "Pulsar Modular", anche questa può essere eliminata.

#### **PER MAC OS X**

- In "/Libreria/Audio/Plug-Ins/Components", individuare il file "P11 Abyss.component" ed eliminarlo.
- In "/Libreria/Audio/Plug-Ins/VST3", individuare il file "P11 Abyss.vst3" ed eliminarlo.
- In '/Libreria/Application Support/Avid/Audio/Plug-Ins', individua la cartella "P11 Abyss.aaxplugin" ed eliminala.
- In "/Utenti/Condivisa/Pulsar Modular", individua la cartella "P11 Abyss" ed eliminala. Questa cartella contiene la guida per l'utente e le preimpostazioni. Se non esistono altre cartelle in "Pulsar Modular", anche questa può essere eliminata.

#### **Restrizioni**

L'UTENTE non può decodificare, disassemblare, ricampionare, creare profili di impulse response (IR) o ri-registrare, decompilare, modificare, alterare in tutto o in parte i plug-in audio PULSAR NOVATION LTD con l'intento di affittare, noleggiare, distribuire, riconfezionare (a scopo di lucro o meno).

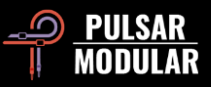

## **Diagramma del percorso di segnale**

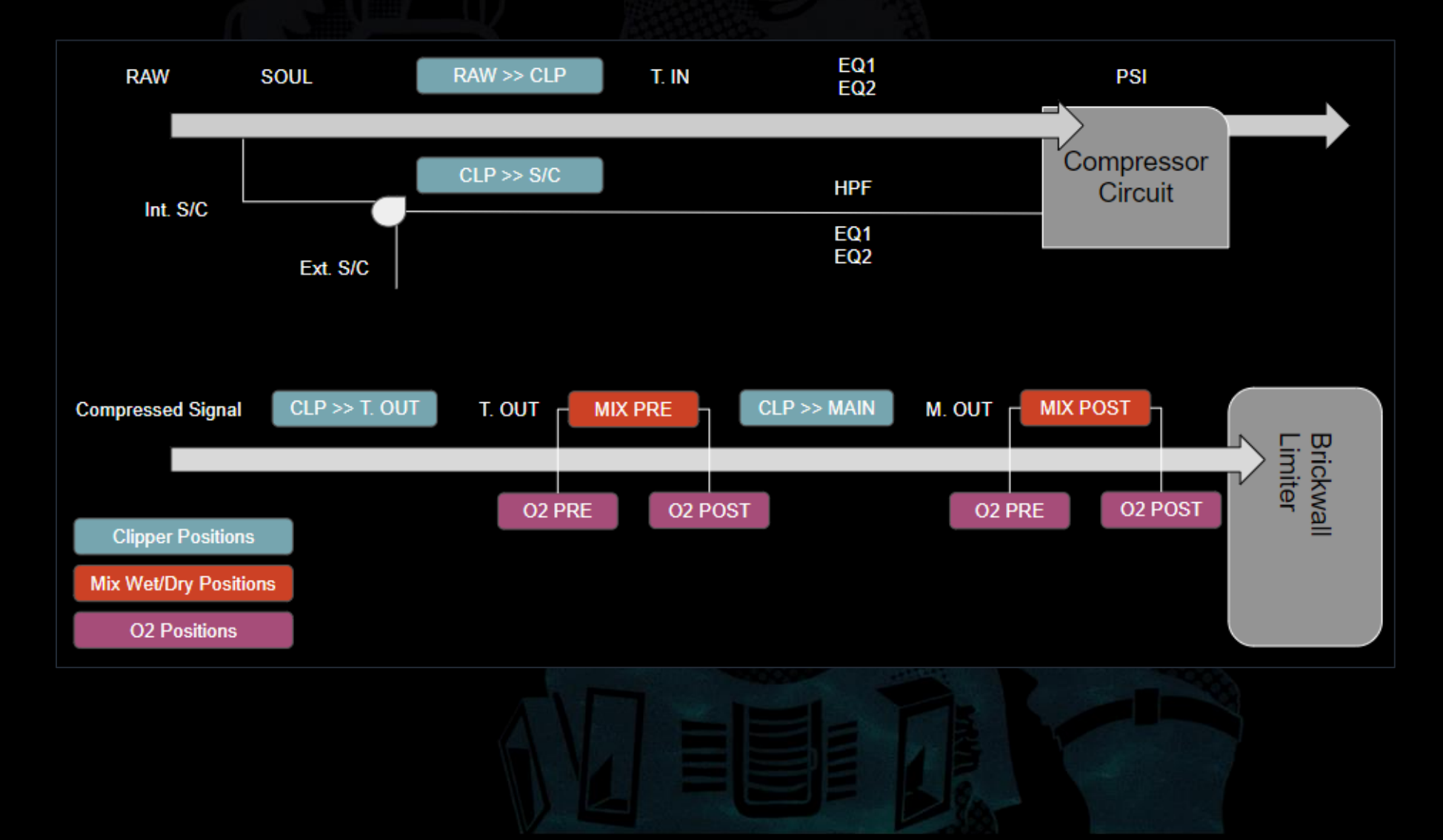

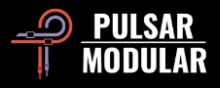

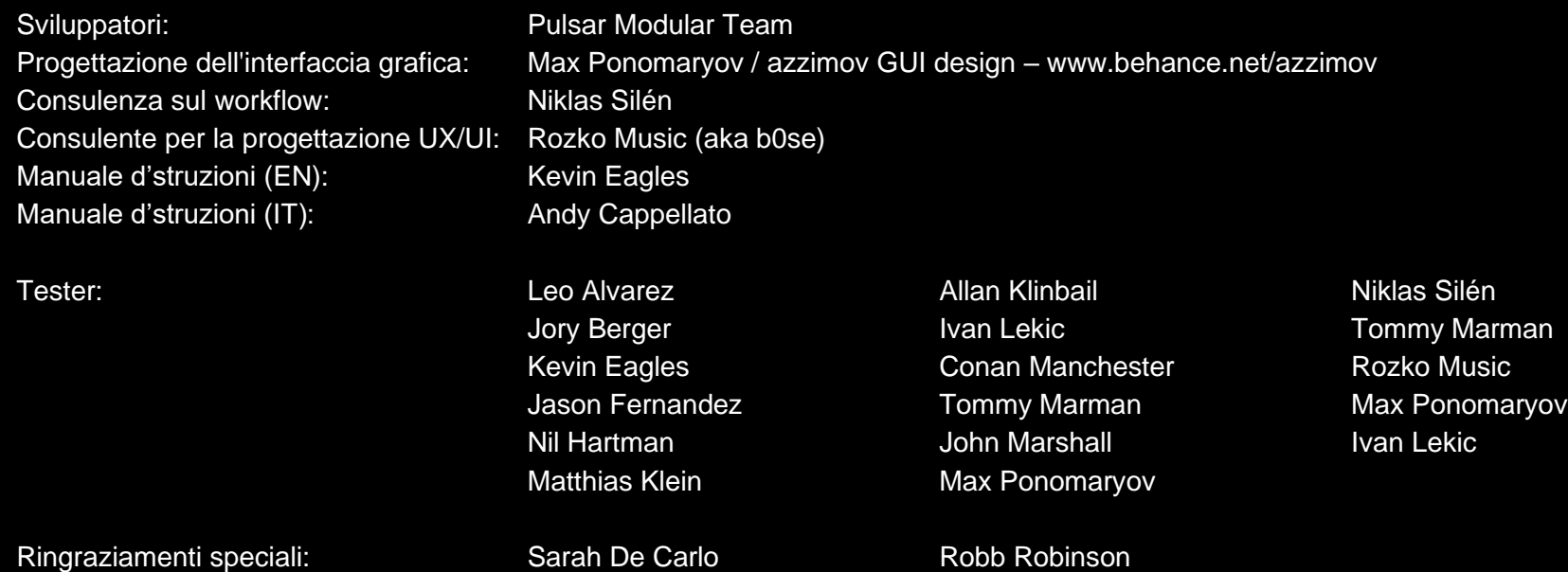

Si prega gentilmente di segnalare eventuali errori o omissioni in questo manuale d'istruzioni a psupport@pulsarmodular.com.

Per stampare questa guida, ti consigliamo di utilizzare un servizio gratuito di pdf color inversion come https://invert-pdf.club.

Copyright 2023, Pulsar Novation Ltd. P/N: 23322, Rev. 2.0 Pulsar Modular è un marchio registrato di Pulsar Novation Ltd. P11 Abyss è un nome di plugin di proprietà di Pulsar Novation Ltd. AAX e Pro Tools sono marchi di Avid Technology. Nomi e loghi sono utilizzati con autorizzazione. Audio Unit è un marchio di Apple, Inc. VST è un marchio di Steinberg Media Technologies GmbH. Tutti gli altri marchi qui contenuti sono di proprietà dei rispettivi proprietari.

Pulsar Novation Ltd. Demircikara District, 1419 Street, Ocean City Block B, Floor 4 Muratpaşa, ANTALYA 07100 +90-530-111-4907

www.pulsarmodular.com

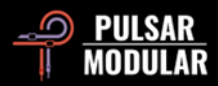